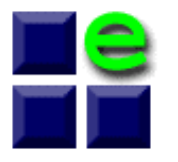

 **ESys-Comm S.R.L. Bucuresti** Electronic Systems and Communications Str. Baia Mare 4, Sect. 3, Bucuresti fax: (021) 6340398, mail: office@esys-comm.ro tel: 0744.48.24.69

# **METROL – Gestiunea aparatelor din Laboratorul de Metrologie**

# **1.Generalitati**

1

Programul este destinat mentinerii unei evidente exacte a tuturor aparatelor si a operatiunilor de verificare dintr-un Laborator de Metrologie.

Programul ofera urmatoarele facilitati:

- v Introducerea si vizualizarea unui domeniu foarte variat de informatii referitoare la aparatura din evidenta (denumire aparat, incadrare metrologica, departament, locatie, etc.);
- v Cautarea in baza de date a aparatelor dupa diverse criterii (data urmatoarei verificari, aparate cu o anumita incadrare metrologica, etc.);
- v Raportari (vizualizare, tiparire si export) conforme cu criteriile de cautare in baza de date a aparatelor;
- v Generarea si vizualizarea Buletinelor de Verificare Metrologica;
- $\div$  Vizualizarea si tiparirea Fisei Aparatului pentru oricare aparat;
- v Gestionarea unui planificator zilnic pentru pentru actiunile necesare de executat;
- v Evaluarea financiara pentru o perioada calendaristica a costurilor si incasarilor pentru verificarea aparaturii din evidenta.

Programul dispune de o interfata prietenoasa si ergonomica, actiunile putind fi pornite din diverse zone ale interfetei (meniuri, bare, unelte). Toate aceste componente pot fi setate personalizat conform optiunilor operatorului.

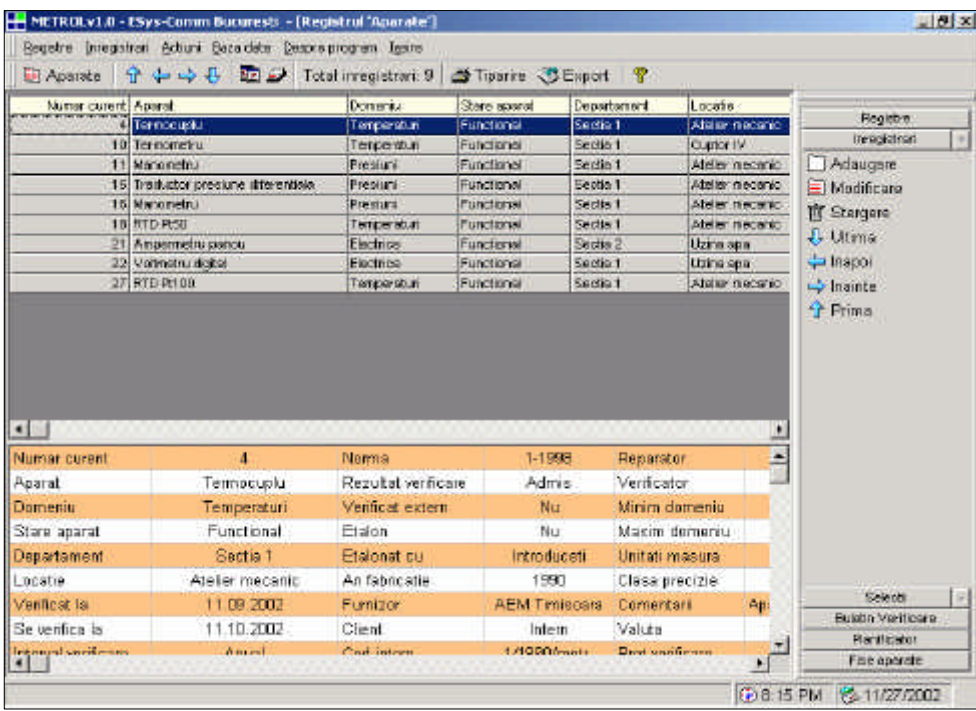

#### **2.Descrierea programului**

Baza de date contine mai multe registre in care sint stocate toate datele specifice ale aparatelor si actiunilor.

#### **2.1.Registrul principal – Aparate**

Datele referitoare la aparatele luate in evidenta sint stocate in registrul "Aparate"; acesta contine urmatoarele informatii legate de aparate:

- *❖* **tipul aparatului** stocat in registrul "Tip aparat" (manometru, termocuplu, ampermetru, balanta, etc.);
- v *incadrarea metrologica* stocata in registrul "Incadrari" (temperaturi, presiuni, electrice, etc.);
- \* starea aparatului stocata in registrul "Stare aparat" (functional, defect, casat, etc.);
- **↓ departamentul** stocat in registrul "Departamente" (utilizatorul poate introduce denumirea departamentului caruia apartine aparatul);
- v *locatia* stocata in registrul "Locatii" (utilizatorul poate introduce locatia la care aparatul se afla in mod normal in timpul exploatarii);
- v *data ultimei verificari* este schimbata automat de catre program in momentul generarii unui Buletin de Verificare Metrologica;
- v *data urmatoarei verificari* este actualizata automat de catre program in momentul generarii unui Buletin de Verificare Metrologica;
- v *intervalul de verificare* stocat in registrul "Interval verificare" (lunar, trimestrial, annual, etc.);
- **\*** *motivul verificarii* stocat in registrul "Motiv verificare" (dupa reperatie, termen expirat, aparat nou in evidenta, etc.);
- v *norma de verificare* stocata in registrul "Norma verificare" reprezinta normativele conforme pentru verificarea aparatului respectiv;
- v *rezultat verificare* este actualizat automat de catre program in

momentul generarii unui Buletin de Verificare Metrologica;

- v *verificat extern* se specifica daca aparatul respectiv este verificat de catre alt Laborator;
- **→ etalon** se specifica daca aparatul este aparat etalon;
- v *an fabricatie*;
- v *furnizor* stocat in registrul "Furnizori";
- v *client* stocat in registrul "Client";
- **\*** *cod intern* codul unic al aparatului (eventual numarul de inventar intern);
- **→ buletin** numarul ultimului Buletin de Verificare Metrologica generat pentru acel aparat;
- \* **reparator** numele reparatorului (daca este cazul);
- v *verificator* nemele verificatorului care a generat ultimul Buletin de Verificare Metrologica;
- v *minim domeniu*;
- **→** *maxim domeniu* domeniul de masura al aparatului;
- **v** *unitati masura* stocat in registrul "Unitati de masura" (A, Bar, °C, etc.);
- v *clasa de precizie* se precizeaza clasa de precizie in care este incadrat aparatul;
- v *comentarii* informatii la dispozitia utilizatorului;
- v *pret verificare* costul verificarii aparatului.

Inregistrarile din acest registru pot fi modificate sau sterse.

Deasemenea exista posibilitatea de a adauga noi inregistrari luare in evidenta de noi aparate).

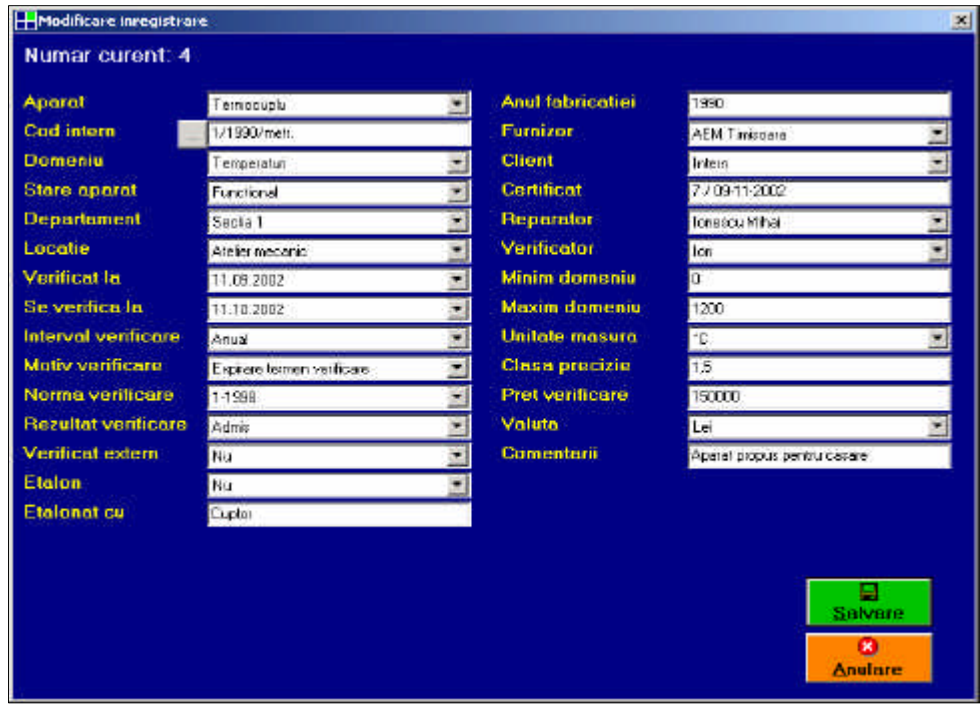

## **2.2.Registre cu informatii tipizate**

Unele dintre informatiile cuprinse in registrul "Aparate" sint grupate pe tipuri in alte registre. Asupra acestor registre se pot opera modificari ca la registrul "Aparate" (stergere, adaugare, modificare inregistrare).

Sint disponibile urmatoarele registre:

- $\div$  Tip aparat;
- \* Incadrare metrologica;
- Stare aparat;
- v Departament;
- **v** Locatie:
- ◆ Interval verificare;
- ◆ Motiv verificare:
- \* Norma metrologica;
- v Furnizor;
- v Client;
- \* Reparator:
- v Verificator;
- v Unitati de masura.

Informatiile cuprinse in aceste registre usureaza operarea cu atributele corespunzatoare unui anumit aparat. De exemplu, daca registrul "Incadrare metrologica" cuprinde inregistrarile: Temperaturi, Presiuni, Electrice si Analitice, in momentul completarii informatiilor pentru un aparat se va alege una dintre inregistrarile de mai sus pentru cimpul "Incadrare metrologica".

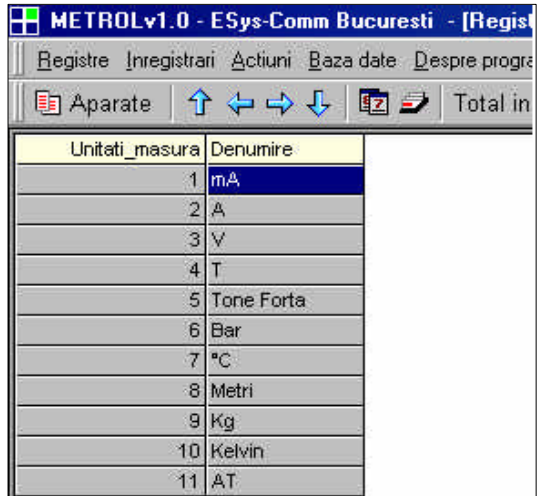

#### **2.3.Cautari in registrul "Aparate"**

Programul poate afisa rezultatul unor interogari selectate de catre utilizator. Primul tip de interogare este legat de data calendaristica a ultimei verificari sau a urmatoarei verificari. Cel de-al doilea tip de interogare este bazat pe apartenenta unui tip de informatie la un registru selectat de catre utilizator (exemplu: se doreste afisarea tuturor aparatelor care au ca incadrare metrologica "Temperaturi").

Cele doua tipuri de interogari pot fi cuplate, rezultind o interogare complexa (exemplu: se cauta toate aparatele apartinind departamentului "Sectia 3", a caror verificare expira in perioada 5.10.02-16.10.02).

Deasemenea toate tabelele corespunzatoare registrelor pot fi

ordonate prin simplul click de mouse pe coloana pentru care se doreste sortarea.

Toate rezultatele interogarilor pot fi tiparite la imprimanta sau exportate in format text cu separator pentru a putea fi folosite in programe de calcul tabelar.

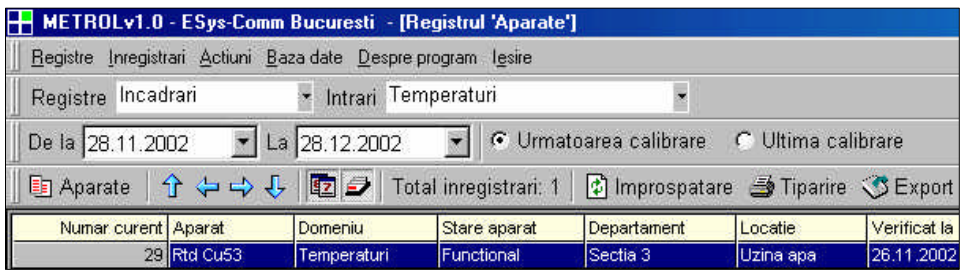

# **2.4.Generarea Buletinului de Verificare Metrologica**

Rezultatul verificarii unui aparat poate fi depus intr-un Buletin de Verificare Metrologica. Operatorul are posibilitatea de a completa informatiile legate de rezultatul verificarii, etalonul folosit, verificatorul care a executat operatia, datele financiare si personale ale beneficiarului; toate celelalte date caracteristice aparatului sint completate automat de catre program.

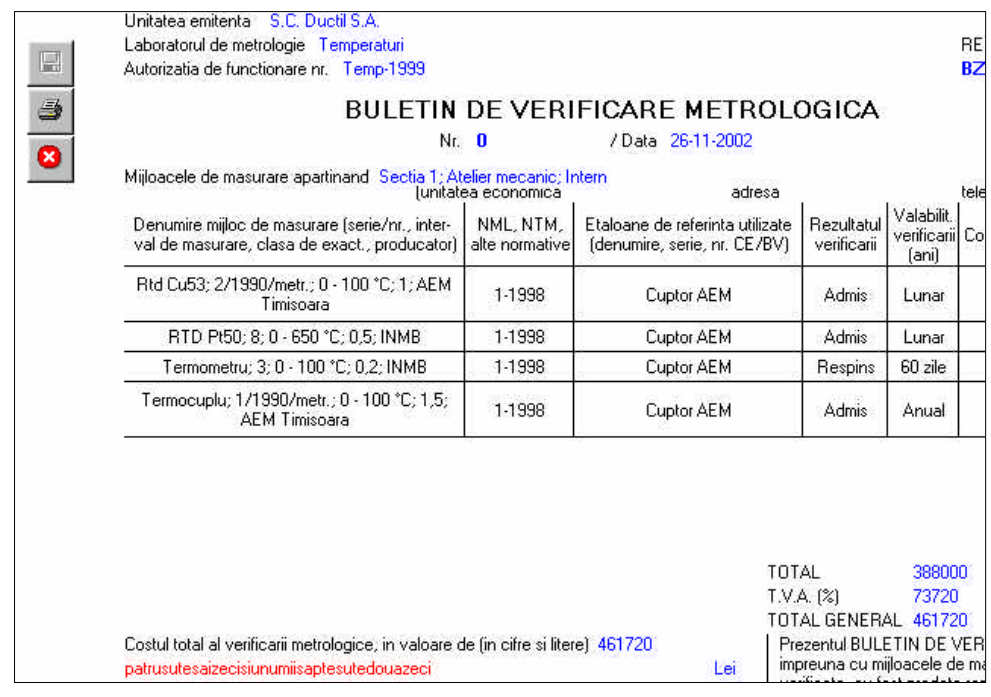

## **2.5.Fisa aparatului**

Programul poate genera o fisa a aparatului, fisa in care sint inscrise datele generale ale aparatului (denumire, incadrare metrologica, domeniul de masura, codul intern, etc.), cit si lista Buletinelor de Verificare Metrologica cu datele de verificare coresounzatoare aparatului.

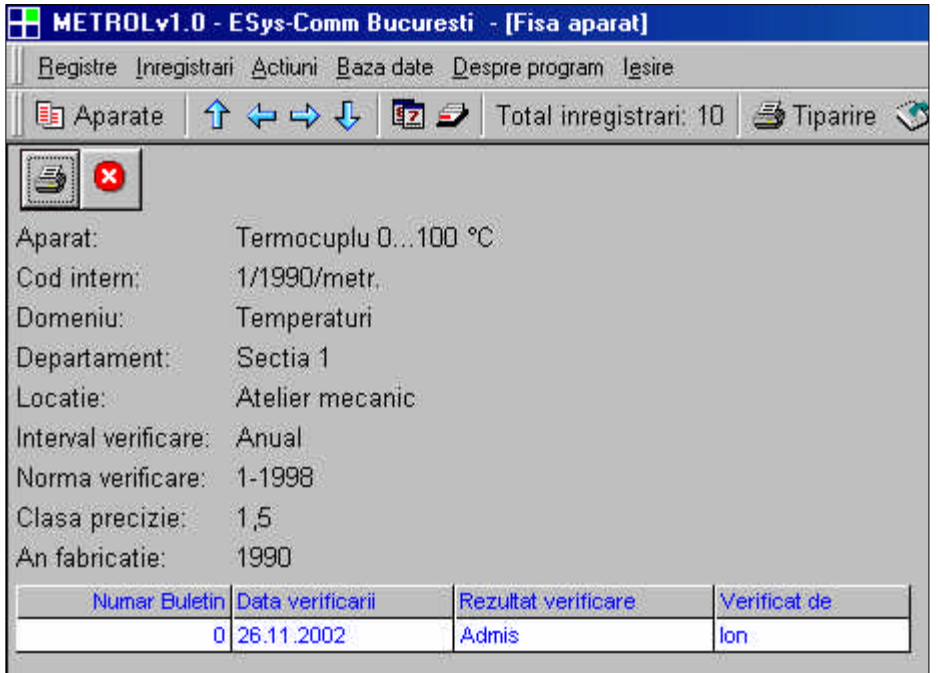

# **2.6.Planificator zilnic**

Programul ofera posibilitatea de a planifica actiunile de verificare pe o perioada de 2 ani. Operatorul poate planifica la o anumita data verificarea unui anume aparat. Actiunile sint memorate in baza de date si pot fi vizualizate de catre operator prin simpla selectie a unei zile din anul ales.

Deasemenea operatorul poate alege planificarea automata, programul adaugind la zilele corespunzatoare expirarii verificarii denumirea aparatului respectiv.

Operatorul poate opta pentru zilele valide in care sa se faca planificarea lucrarilor (exemplu: de luni pina vineri sau pentru realizarea planificarii automate la fiecare pornire a programului.

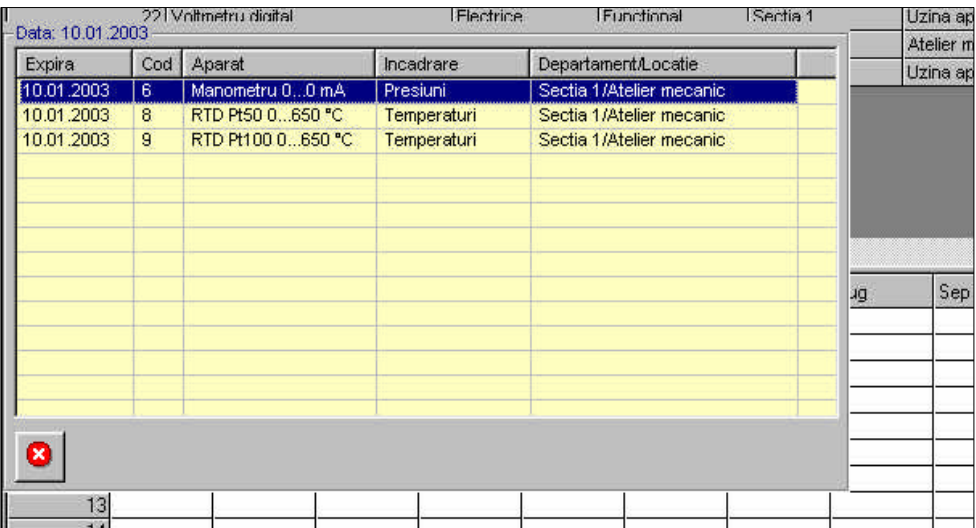

## **2.7.Evaluarea financiara**

Aceasta optiune a programului permite generarea unei previziuni financiare (saptaminala sau lunara) pentru costurile si incasarile legate de verificarea aparatelor din evidenta. La cheltuieli sint inscrise aparatele care se verifica extern, iar la incasari aparatele care sint verificate pentru beneficiari.

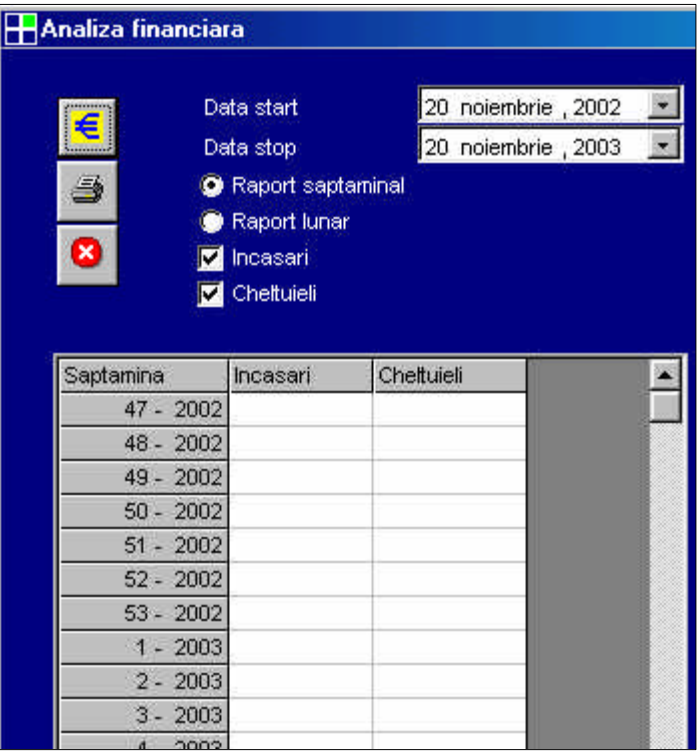